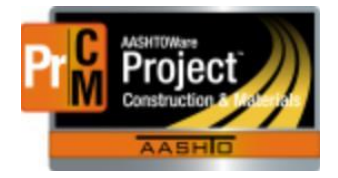

MONTANA DEPARTMENT OF TRANSPORTATION AASHTOWare Project Construction and Materials

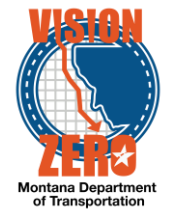

# MDT Procedure Process: Adding Contract Adjustments

**Date: January 17, 2018**Montana AASHTOWare Project **Implementation Team VDI** 

#### NP\_Contract\_Adjustments.docx exercises are also assets a page 1 of 4

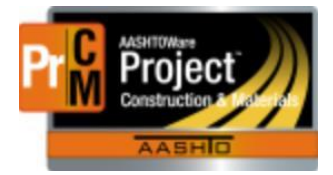

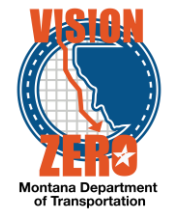

#### ❑ **Process Definition**

This process will define adding an adjustment on a payment estimate that is related to a contract rather than a specific item

#### ❑ **Acronyms and Definitions**

- MDT Montana Department of Transportation
- CAS Contract Administration Section
- DEO District Engineering Officer
- EPM Engineer Project Manager
- FOP Field Office Person
- LD Liquidated Damages
- TBD To Be Determined

#### ❑ **MDT Procedure**

- 1. After the Estimate is generated, the EPM navigates to the Contract Adjustment window and makes a new adjustment record Click on the Contract Progress Component
	- a. Navigate the Construction > Contract Progress
	- b. Select Contract link the adjustment will be entered for
	- c. Select the Payment Estimates Tab
	- d. Click on the Estimate Number link

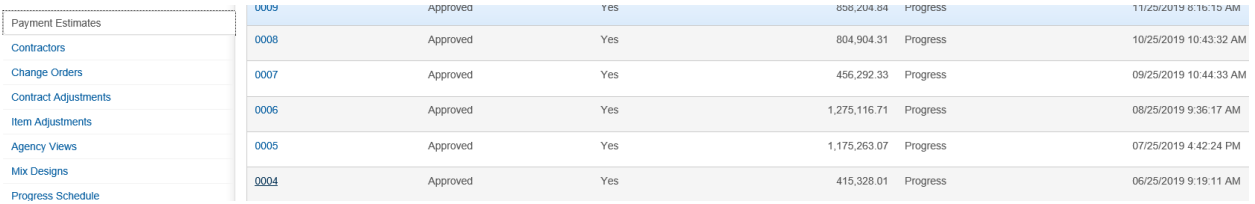

- e. Click on the Contract Adjustments Tab
- f. Under the User-Generated Contract Adjustments section, click New
- g. Select the Type from the dropdown list
	- i. Note: For Milestones use Incentive or Disincentive (see Milestone Adjustment process); for manual entry of liquidated damages use Liquidated Damages; for all other adjustments use Other Contract **Adjustments**
- h. Select the Other Contract Adjustment Type that corresponds to the adjustment being made
- i. Enter the Amount of adjustment being made.
- j. Enter needed comments.
- k. Select Save

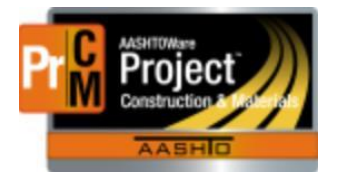

## MONTANA DEPARTMENT OF TRANSPORTATION AASHTOWare Project Construction and Materials

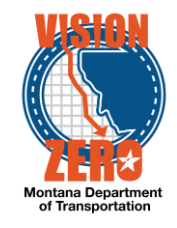

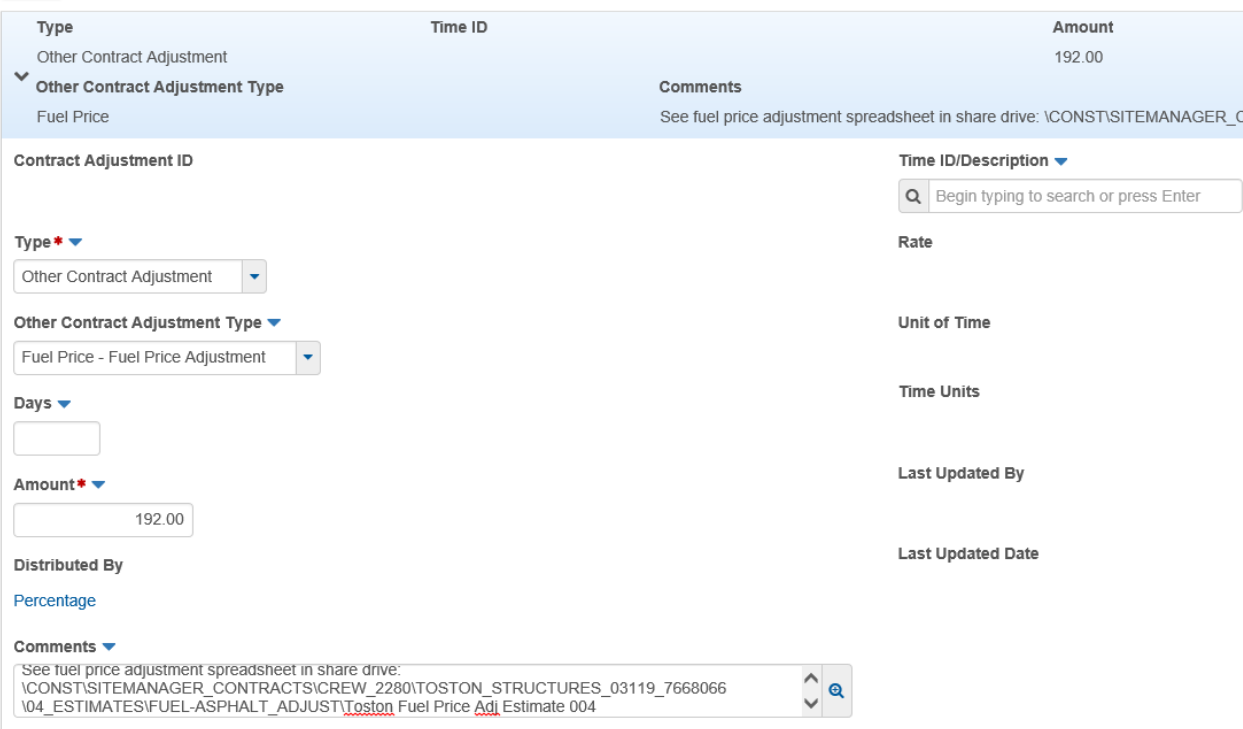

- 2. If it is important to distribute the price adjustment amount over multiple projects/categories, select the link under Distributed By
	- a. Select Amount from the Distributed By dropdown list. (if needed the distribution can be made by a percentage)
	- b. Click Save
	- c. Enter the appropriate Distribution Amount for each project/category
	- d. Click Save

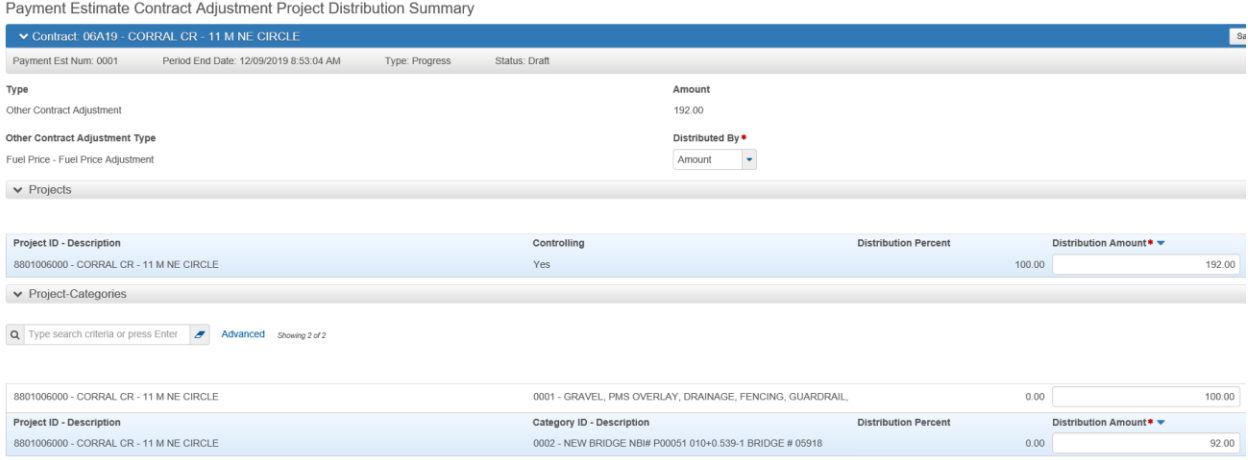

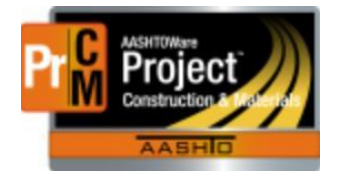

MONTANA DEPARTMENT OF TRANSPORTATION AASHTOWare Project Construction and Materials

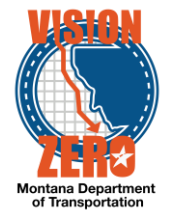

### **Contract Adjustment Rules:**

The system will auto calculate liquidated damages as a Contract Adjustment for working days only, viewable on the System Generated Contract Adjustments window.

Contract Adjustment types entered by an MDT user (EPM/FOP) are the Fuel Price Adjustment, Legal Adjustments, Public Relations, Recoup MDT Costs, Schedules and manually entered liquidated damages.